### Margaret Hamilton (1936)

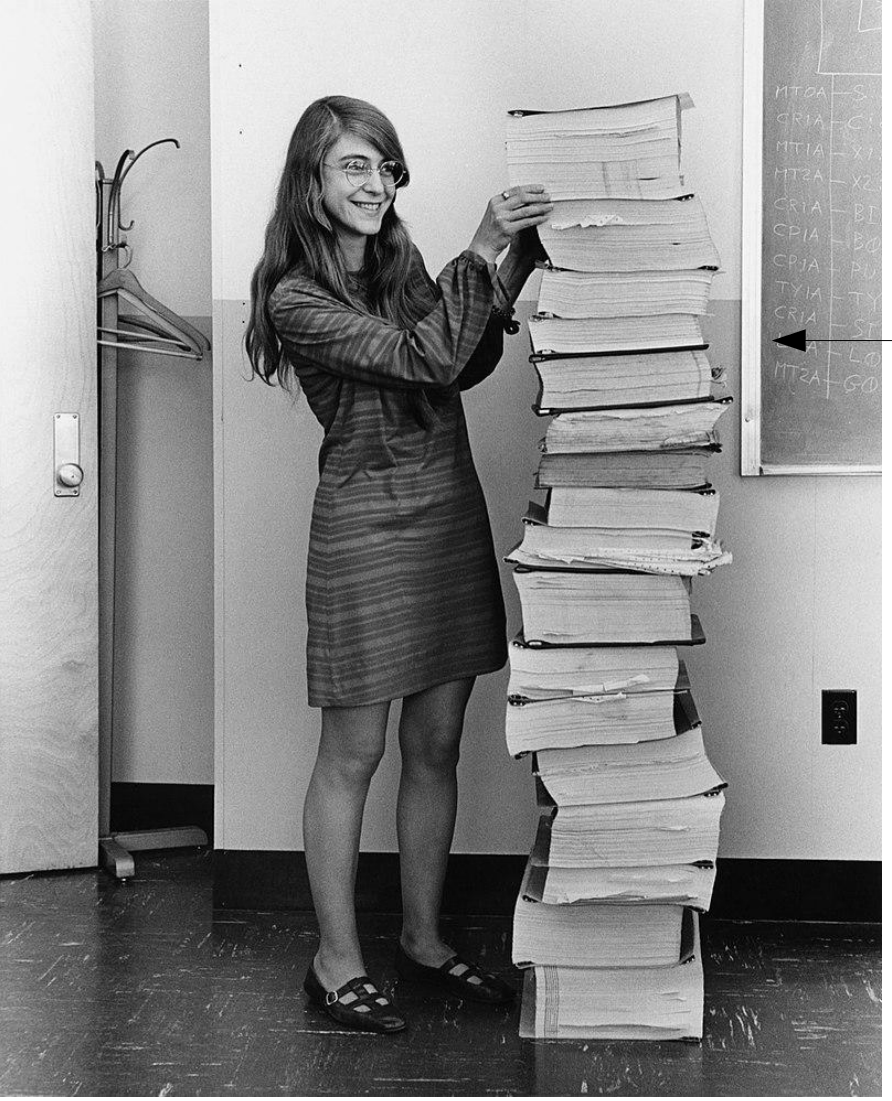

● Primeira enxeñeira do software

- Desenvolveu o **software de navegación** para o programa espacial EEUU (años 60)
- Xefa da equipa de programación da NASA para a viaxe á lúa
- Medalla Presidencial de Liberdade (2016)

#### Programas

- Ficheiros coa extensión .m: conteñen comandos que se executan secuencialmente
- Execución: escribe o seu nome (sen .m) na ventá de comandos
- O arquivo debe estar no directorio actual (ou nun directorio incluido na variábel path, que se pode consultar co comando path)
- Pódese engadir directorios a path no menú File submenú Set Path ou co comando addpath(dir)
- Execución alternativa: na ventá de directorio, seleccionar arquivo e Run (F5) no menú contextual
- Ou dende o editor de Matlab, menú Debug -> Run

Cálculo numérico con Matlab 2

# Edición do programa

- Botón New en barra botóns: abre o editor de Matlab (dende o cal tamén se pode executa-lo programa)
- Execución: botón Run (F5) no editor ou escribi-lo nome do programa + Intro na ventá de comandos
- Permite depura-lo prògrama durante a execución
- Comentarios con %

indicador de erros

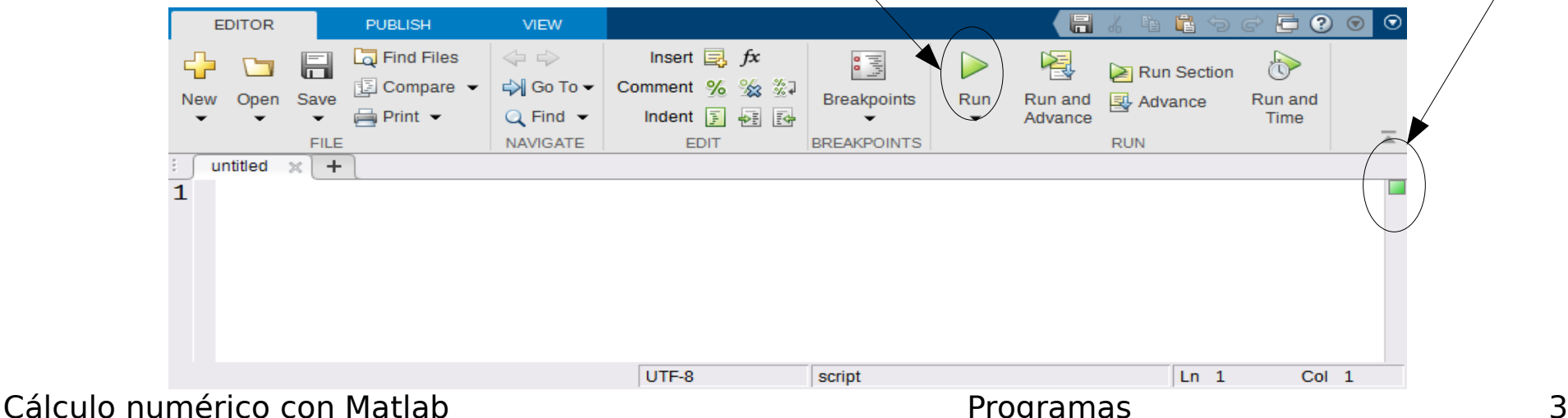

# Execución do programa (I)

- Matlab: linguaxe interpretado (o programa necesita ao Matlab para executarse)
- Non hai erros de compilación (non hai compilación): só erros de execución e lóxicos
- Matlab só atopa un erro de sintaxe cando executa o programa e chega ao erro
- Nembargantes, o editor de Matlab indica con cores vermello, laranxa e verde se o programa ten erros (vermello), advertencias (laranxa) ou é correcto (verde) antes de executalo
- Pode haber erros aínda que o indicador sexa verde

# Execución do programa (II)

• Co Matlab dende a terminal de comandos de Linux (ponlle exit ao final do programa para que o Matlab retorne á terminal):

matlab -nosplash -nodesktop -r programa

- Dentro do Octave: escribe o nome do programa sen a extensión  $\overline{m}$
- Co Octave dende a terminal de comandos de Linux:

octave programa.m

- Outra forma co octave dende a terminal de Linux:
	- 1) Engade a liña #!/usr/bin/octave ao comezo do programa para indicarlle ao bash que interprete o programa co Octave.
	- 2) Na terminal (bash), executa chmod  $u+x$  programa.m para darlle permiso de execución.
	- 3) Executa *programa.m* dende a terminal.

#### Depurador de Matlab

- No editor de Matlab, abre o programa a depurar
- Establece un punto de ruptura (breakpoint) pulsando no marxe esquerdo na liña desexada
- Executa o programa (F5 ou menú Debug->Run no editor): detense a execución no punto de ruptura
- Podes inspecciona-las variábeis poñendo o rato sobre o variábel no programa (ou no workspace)
- Podes executa-lo programa sentenza a sentenza con F10 (ou menú Debug->Step)
- Entra nunha función: F11 ou Debug->Step into
- Continua a execución: F5 ou Debug->Continue

Cálculo numérico con Matlab **Calculo e a contra extra e a contra e a contra e contra e contra e a contra e con** 

### Variábeis e entrada de datos

- O programa usa as variábeis globais (as do workspace)
- Recomendábel executar *clear* ao comezo do programa (borra as variábeis existentes)
- Entrada de datos por teclado:

 $var = input('introduce un valor:')$ ;

cadea = input('introduce unha cadea: ', 's');

• Exemplo:

 $x = input('introduce x:')$ :

• Podes introducir un vector/matriz entre corchetes.

Cálculo numérico con Matlab **Programas** Programas Programas 7

#### Saída de información por pantalla

• Comando disp:

disp(var); disp('mensaxe de texto');

• Comando fprintf:

fprintf('formato', var1, ..., varN);

- 'formato': cadea con caracteres, e tamén ...
- códigos de formato (ver páx. seguinte)
- secuencias de control: \n para nova liña, \t para tabulador, \r para retorno de carro, \b para borrar un carácter impreso, \\ (carácter '\'), %% (carácter '%'), \" (carácter ");

## Códigos de formato

- **%c**: carácter simple
- **%s**: cadea de caracteres
- **%i** ou **%d**: enteiro; **%5i** para enteiro de ancho 5.
- %f: nº real sen expoñente; %.6f: con 6 decimais; %10.3f: con ancho 10 (incluindo o punto decimal) e 3 cifras decimais
- %e: nº real en formato exponencial; %10.2e: real exponencial con ancho 10 e 2 decimais (tamén con %n.dE, neste caso E no expoñente)
- %g: nº real na forma máis compacta entre e/f
- Exemplo:  $x=3.5$ ;  $t=5$ ;  $s='ola$ ; fprintf('x= %.3f x=%.2e t= %4i s=%s\n', x, x, t, s);

Cálculo numérico con Matlab **Programas** Programas Programas 9

# Función fprintf

- fprintf está vectorizada: se unha variábel é vector ou matriz, repítese a función até que se imprimen tódolos elementos (por columnas) na mesma liña, agás que se poña \n.
- Ex:  $x = [1 \ 2; 3 \ 4]$ ; fprintf(' $x = %i(n', x)$ ;  $x=1$  % en cada liña por ter \n  $x=3$  $x=2$  $x=4$
- Ex: fprintf( $\%i$ , x); 1 3 2 4 % na mesma liña por non ter \n

# Función sprintf

- fprintf tamén permite almacenar nun arquivo
- A función *sprintf* opera igual que *fprintf* pero non mostra a cadea por pantalla, senón que retorna a cadea formateada, para logo facer cousas con ela:

s=sprintf('cadea formato', var1, ..., varn)

- Útil cando se quere manipular cadeas (concatenar con outras, etc.)
- Ex:  $s =$  sprintf(' $x = %i y = %f(n', x, y);$ mensaxe= $[s'$  ' sprintf('a= %c\n', a)]; disp(mensaxe)

### Estrutura de selección básica

- Similar a IF de Fortran
- Avalía unha condición definida polos operadores  $>$ ,  $> =$ ,  $<$ ,

 $\lt =, \gt =, \gt =$ 

if  $x \leq 0$  disp('baixo);  $elseif x < = 1$  disp('medio'); else disp('alto'); end

• Sentenza IF-ELSE IF:

 if condición1 sentenzas1; elseif condición2 sentenzas2;

... else sentenzasN; end

### Estrutura iterativa básica

• Definida: • Indefinida: for  $var = ini:paso:fin$  sentenzas; end while condición sentenzas; end  $n=0$ ; suma=0; while  $n \sim = -1$  n=input('introduce n (-1 para rematar)');  $suma = suma + n;$ end for  $k = 1:10$ fprintf(' $k=$  % $i\$ n',  $k$ ); end Similares a do definido e indefinido e do-while de Fortran

Cálculo numérico con Matlab **Programas** Programas de la programa en la programa en la programa en la programa en la programa en la programa en la programa en la programa en la programa en la programa en la programa en la p

#### Remate dun programa

- return: remata a execución do programa (ou retorna dende unha función)
- error('mensaxe'): remata a execución e mostra a mensaxe de erro en cor vermella (que pode estar formateada como con fprintf ):

– Ex: error('erro: x=%i < 0!\n', x)

- break: remata un bucle for/while (análogo a exit en Fortran) cando se cumpre unha condición
- break remata a execución se está fora dun bucle
- Se usas exit, remata o Matlab (isto é útil se executas o programa dende a terminal de comandos)

Cálculo numérico con Matlab **Programas** Programas Programas and Programas and Programas and Programas and Programas de Programas and Programas and Programas and Programas and Programas and Programas and Programas and Progr